# IBM Database Enterprise Developer Edition

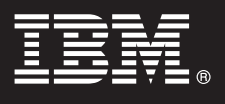

# **9.7 változat**

# **Gyors üzembe helyezési útmutató**

**Ez az útmutató nyújt segítséget az IBM Database Enterprise Developer Edition 9.7 for Linux, UNIX, Windows tipikus telepítésének megkezdéséhez.**

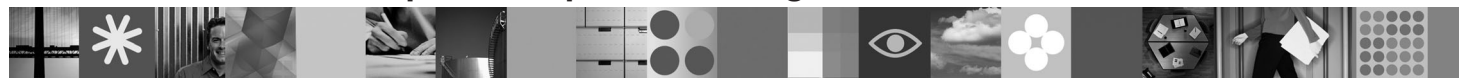

**Nemzeti nyelvi változatok:** A Gyors üzembe helyezési útmutató más nyelvű változatainak megtekintéséhez nyissa meg a megfelelő PDF vagy HTML fájlt a Gyors üzembe helyezés vagy Aktiválási CD-ről.

### **A termék bemutatása**

Az IBM Database Enterprise Developer Edition 9.7 változata lehetővé teszi az alkalmazástervezőknek az IBM Information Management kiszolgáló- vagy ügyfélplatformokon futó alkalmazások tervezését, fejlesztését és összeállítását.

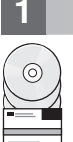

#### **1 Lépés 1: A szoftver beszerzése**

A termék telepítőkészleteinek eléréséről a letöltési dokumentum nyújt tájékoztatást: [http://www.ibm.com/support/](http://www.ibm.com/support/docview.wss?&uid=swg21378087) [docview.wss?&uid=swg21378087](http://www.ibm.com/support/docview.wss?&uid=swg21378087)

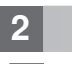

### **2 Lépés 2: A hardver- és rendszerkonfiguráció kiértékelése**

A DB2 adatbázistermékek telepítésére vonatkozó részletes rendszerkövetelményeket a következő címen találja: <http://publib.boulder.ibm.com/infocenter/db2luw/v9r7/topic/com.ibm.db2.luw.qb.server.doc/doc/r0025127.html>

#### **3 Lépés 3: A dokumentáció beszerzése**

Az IBM Database Enterprise Developer Edition 9.7 ajánlat termékeinek telepítési dokumentációja az alábbi formátumokban áll rendelkezésre:

- v PDF: *Installing DB2 Servers*, *Installing and Configuring DB2 Connect Servers* és *Getting Started with DB2 Installation and Administration on Linux and Windows* az *IBM DB2 PDF dokumentációs DVD* telepítőkészletében.
- v DB2 információs központ: [http://publib.boulder.ibm.com/infocenter/db2luw/v9r7/topic/com.ibm.db2.luw.qb.server.doc/doc/](http://publib.boulder.ibm.com/infocenter/db2luw/v9r7/topic/com.ibm.db2.luw.qb.server.doc/doc/t0008921.html) [t0008921.html](http://publib.boulder.ibm.com/infocenter/db2luw/v9r7/topic/com.ibm.db2.luw.qb.server.doc/doc/t0008921.html) és [http://publib.boulder.ibm.com/infocenter/db2luw/v9r7/topic/com.ibm.db2.luw.qb.dbconn.doc/doc/](http://publib.boulder.ibm.com/infocenter/db2luw/v9r7/topic/com.ibm.db2.luw.qb.dbconn.doc/doc/c0008452.html) [c0008452.html](http://publib.boulder.ibm.com/infocenter/db2luw/v9r7/topic/com.ibm.db2.luw.qb.dbconn.doc/doc/c0008452.html)

 $\odot$ 

**4 Lépés 4: Az IBM Database Enterprise Developer Edition 9.7 telepítése**

- Az IBM Database Enterprise Developer Edition 9.7 termékek telepítése:
- 1. Győződjön meg róla, hogy a célszámítógépek teljesítik a 2. lépésben leírt előfeltételeket.
	- 2. Indítsa el a telepítővarázslót a megfelelő termék telepítési dokumentációjában megadott útmutatásoknak megfelelően.

## **5 Lépés 5: A licencfeltételek elolvasása**

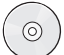

A licenckulcs bejegyzése előtt győződjön meg róla, hogy megismerte és megértette a Gyors üzembe helyezés és Aktiválási CD-n található licencfeltételeket. A licencfeltételek a Gyors üzembe helyezés és Aktiválási CD /db2/license/Windows (Windows) vagy /db2/license/UNIX (Linux és UNIX) könyvtárában találhatók.

## **6 Lépés 6: Licenckulcs bejegyzése**

A licenckulcs bejegyzésére a **db2licm** parancs vagy a (Windows és Linux operációs rendszereken rendelkezésre álló License Center használható.

v A licenckulcs bejegyzéséhez írja be a **db2licm** parancsot egy parancssorba:

#### **Windows operációs rendszerek**

db2licm -a x:\db2\license\db2dede.lic

ahol az x: a DB2 termék Gyors üzembe helyezés és Aktiválási CD-t tartalmazó meghajtó, a db2dede.lic pedig a licenckulcs fájljának neve.

#### **Linux és UNIX operációs rendszerek**

db2licm -a /cdrom/db2/license/db2dede.lic

ahol a db2dede.lic a termék licenckulcsát tartalmazó fájl neve.

- v A licenckulcs bejegyzése a License Center segítségével:
	- 1. Indítsa el a DB2 Control Centert, majd válassza az **Eszközök** menü **License Center** menüpontját.
	- 2. Válassza ki, milyen rendszer és telepített termék licencét kívánja bejegyezni.
	- 3. Válassza a **Licenc** menü **Hozzáadás** menüpontját.
	- 4. A Licenc hozzáadása ablakban válassza ki a licencfájlt tartalmazó könyvtárat.
	- 5. Válassza ki a licencfájlt, majd kattintson az **OK** gombra.

#### **7 Lépés 7: A dokumentáció telepítése**

A DB2-megoldás dokumentációja a környezet tetszőleges Windows vagy Linux számítógépére telepíthető.

A helyben telepített információs központ naprakészségének megőrzéséhez alkalmazza az információs központ frissítéseit:<http://publib.boulder.ibm.com/infocenter/db2luw/v9r7/topic/com.ibm.db2.luw.common.doc/doc/t0008271.html>

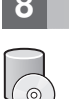

 $\circledcirc$ 

#### **8 Lépés 8: A környezet beállítása**

A telepített termék telepítőprogramjának befejezése után a kiszolgáló beállításához és üzembe helyezéséhez még el kell végezni néhány feladatot. További részleteket a megfelelő termék telepítési dokumentációjában talál.

#### **További információk**

- **?** <sup>v</sup> DB2 termékekre és szolgáltatásokra vonatkozó információk, licenckövetelmények: [http://www-01.ibm.com/software/](http://www-01.ibm.com/software/data/db2/9/) [data/db2/9/](http://www-01.ibm.com/software/data/db2/9/)
	- v DB2 terméktámogatás: [http://www-01.ibm.com/software/data/db2/support/db2\\_9/](http://www-01.ibm.com/software/data/db2/support/db2_9/)

Copyright IBM Corp. és mások 1993, 2009. Licenc hatálya alá tartozó anyagok - Az IBM tulajdona. Az IBM logó és a DB2 az International Business Machines Corporation védjegye vagy bejegyzett<br>védjegye az Egyesült Államokban é lehet.

Rendelési szám: CF1XCML

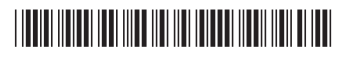